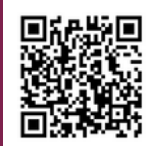

& FAQs:

Falls Vortragende via Zoom zugeschalten werden, sollten folgende Einstellungen festgelegt werden, damit Inhalte und Zoom-Teilnehmende angezeigt werden können.

## Geräte einschalten

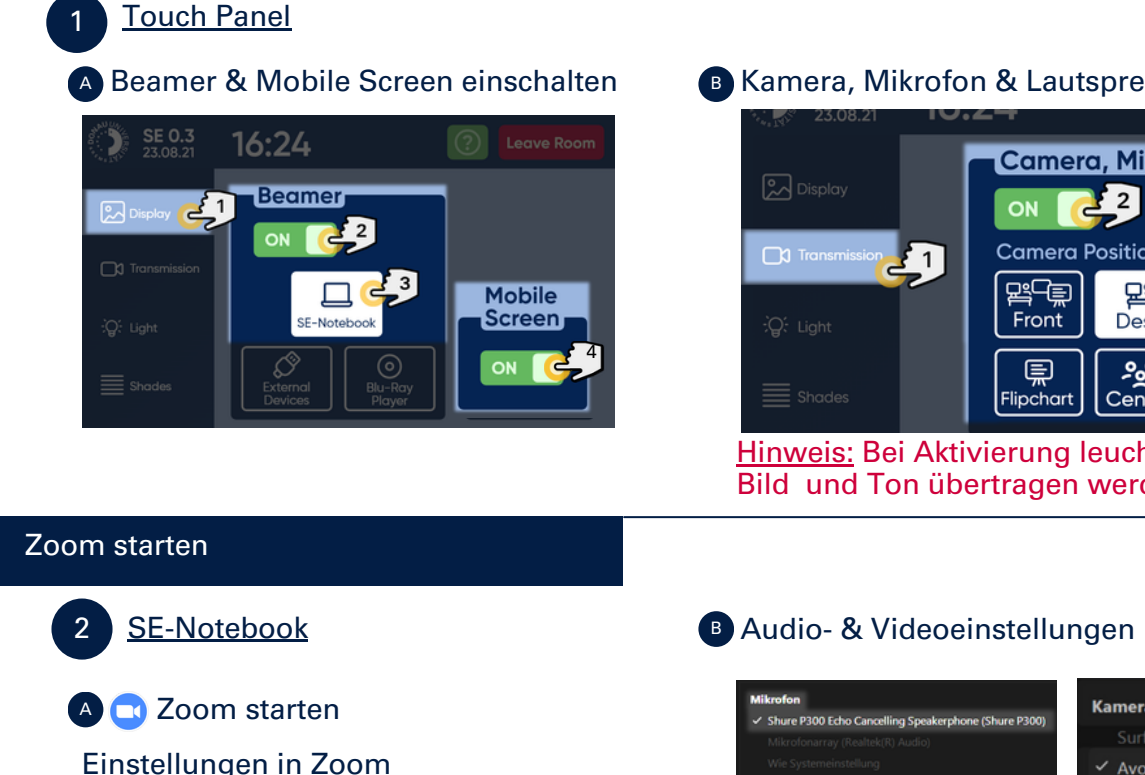

## **B** Kamera, Mikrofon & Lautsprecher einschalten

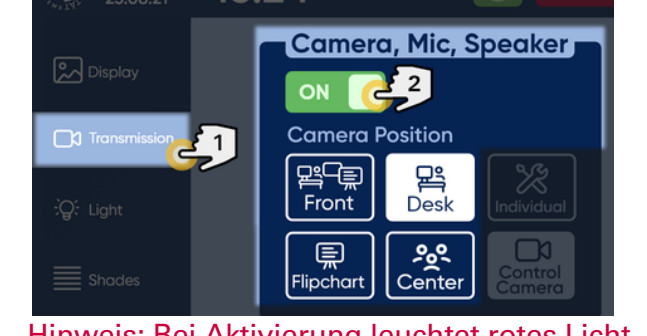

Hinweis: Bei Aktivierung leuchtet rotes Licht, da Bild und Ton übertragen werden (können).

Einstellungen in Zoom vornehmen.

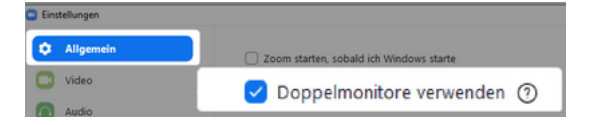

Durch diese Einstellung werden in Zoom zwei Fenster geöffnet: Ansicht der TN/Ansicht der Inhalte

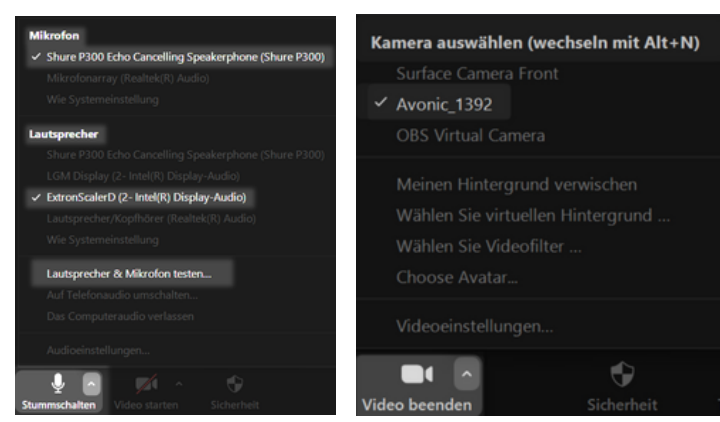

Hinweis: Testen Sie Lautsprecher und Mikrofon.

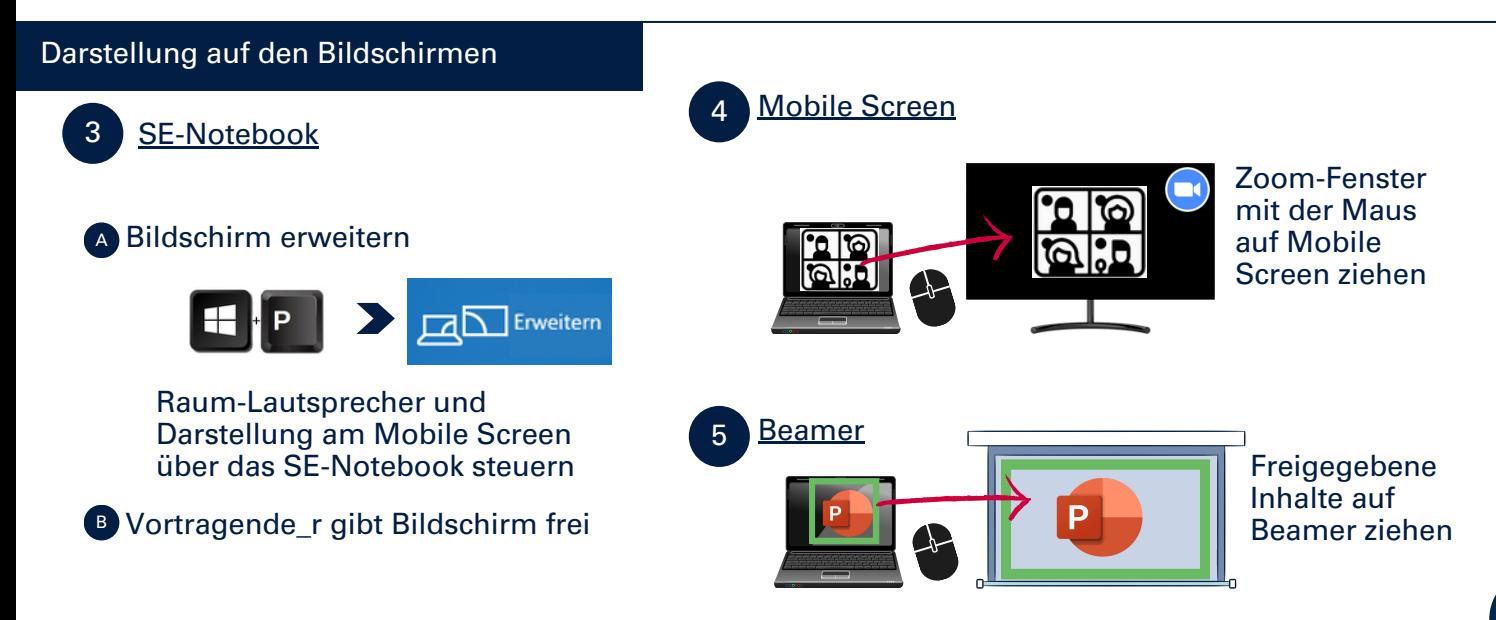

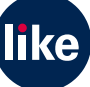